## **TÜRKSAT BELGENET İMZA SERVİSİ KURULUMU VE KONTROLÜ**

Tarayıcıların (Browser) java applet desteğini çekmelerinden ötürü, web uygulaması olan ve tarayıcı üzerinden çalışan Belgenet EBYS ürününün imza işleminde e-imza kartına (Tübitak ve/veya Türk Trust) erişim yöntemi değiştirilmiştir. Applet yerine geliştirilen imza servisinin Belgenet kullanıcılarında çalıştırılması gerekmektedir. Kurulum işlemi **domainde yer alan** kullanıcılar için gerçekleştirilmiştir. Domainde olmayan bilgisayarlar için kurulum işlemleri aşağıda yer almaktadır. Kurulum sonrası domainde olan ve **olmayan tüm kullanıcıların** aşağıdaki kontrol adımlarını gerçekleştirmeleri gerekmektedir.

## **1) KURULUM**

- **a) Kurulum işlemi Türksat için domain üzerinden yapıldığı için ek bir işleme gerek yoktur. Kontrol adımına geçebilirsiniz.** 
	- i) Eğer bilgisayarınız domain de değil ise
		- (1) Windows İçin Kurulum
			- (a) Link üzerinden kurulum MSI kurulum dosyasını indiriniz. http://www.belgenet.com.tr/statics/BelgenetImzaServisiKurulumDosyalari/
			- (b) İndirilen "Belgenet İmza Servisi.msi" dosyasını kurunuz. Not: PC üzerinde JAVA **JRE (** <https://www.java.com/tr/download/> **)** kurulu olmadır. Versiyon java 8 ve üzeri olmalıdır.
		- (2) Mac OS içim Kurulum
			- (a) Link üzerinden kurulum PKG kurulum dosyasını indiriniz. http://www.belgenet.com.tr/statics/BelgenetImzaServisiKurulumDosyalari/
			- (b) İndirilen "TurksatImzaServis.pkg" dosyasını kurunuz. Not : Mac OS üzerinde JAVA JDK ([http://www.oracle.com/technetwork/java/javase/downloads/jdk8](http://www.oracle.com/technetwork/java/javase/downloads/jdk8-downloads-2133151.html)downloads-[2133151.html](http://www.oracle.com/technetwork/java/javase/downloads/jdk8-downloads-2133151.html) **)** kurulu olmadır. Versiyon java 8 ve üzeri olmalıdır.

## **2) KONTROL**

- a) Sadece Firefox için bu adım yapılacaktır. Eğer başka bir tarayıcı kullanıyorsanız (Edge,Chrome vb ..) **(b) adımına geçiniz**.
	- i) Firefox açılır ve adres çubuğuna [https://localhost:9001](https://localhost:9001/) adresi girilir.
	- ii) Şekildeki gibi **Gelişmiş Ayrıcalık tanı Güvenlik ayrıcalığını doğrula** tıklanır.

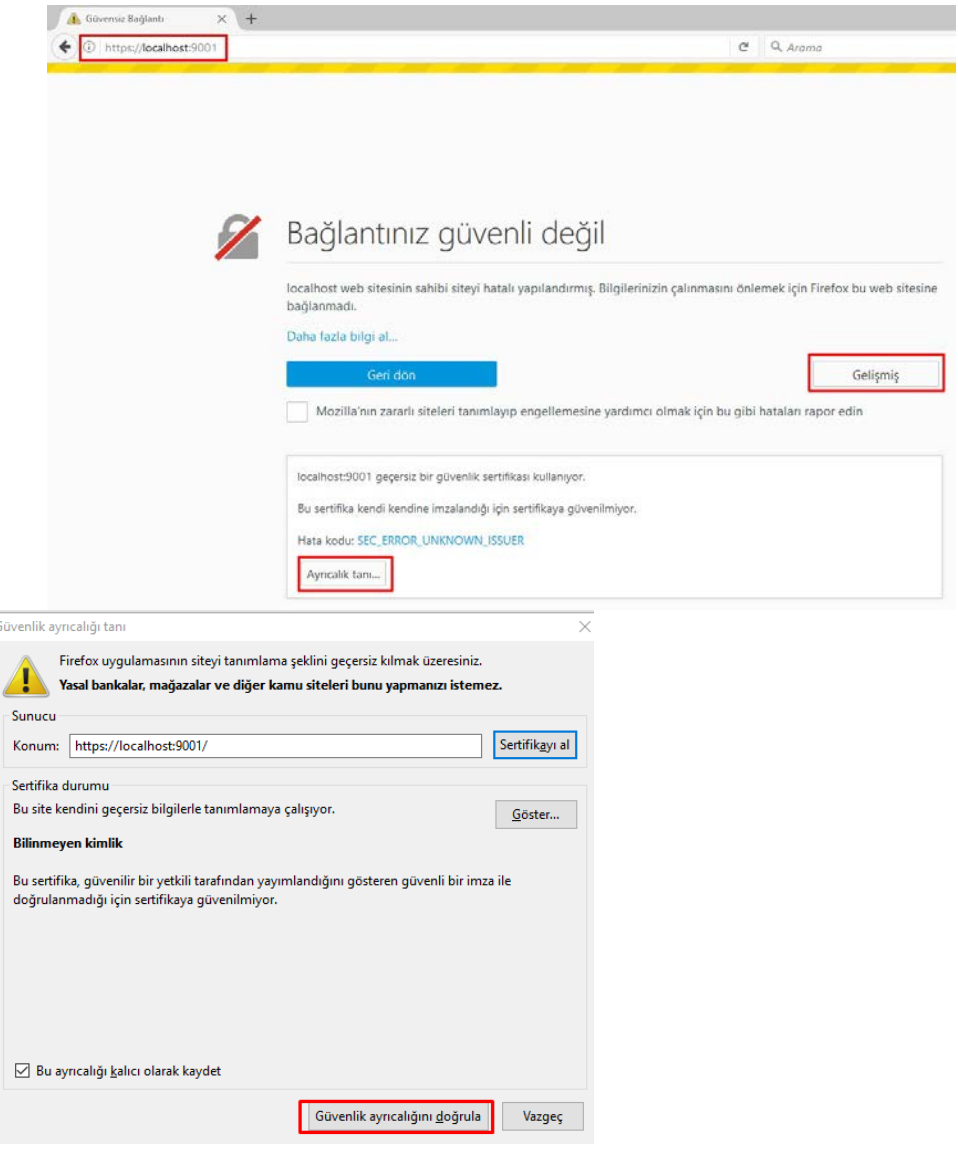

b) E-imza kartını bilgisayara taktıktan sonra; [https://localhost:9001](https://localhost:9001/) adresi tarayıcı üzerinden açılır. Eğer bu adres şekildeki gibi sorunsuz açılıyor ise bilgisayarınıza Belgenet imza servisi sorunsuz çalışmaktadır. **Belgenet üzerinden java appleti olmaksızın imza atabilirsiniz.**

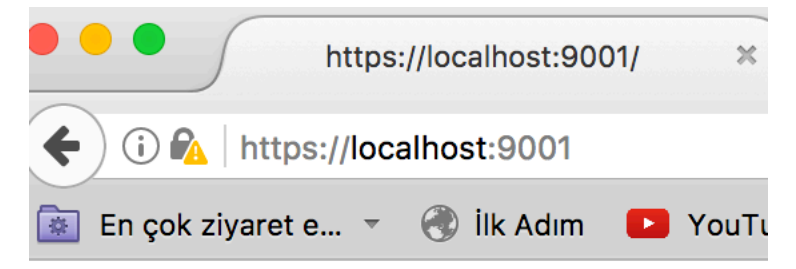

Recognized Users Sticks :

----- Certificate -----Subject: CN=NECIP AKÇA, SERIALNUMBER= Issuer: CN=Kamu Elektronik Sertifika Serial: 00AAE8659D1620EA Valid from Tue Apr 12 08:12:46 EEST Ca: false, self-issued: false

Sign Servis is Working ... VERSION is: 1.0.7